## Finding linked records - Medusa

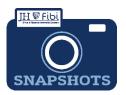

## How do I find all the linked PD numbers, IPNs, and Award Numbers?

Medusa is the tab that can be used to see all the connections between Proposal, Institute Proposal, and Award numbers. It can be accessed in various modules.

## From a PD with a Submitted status:

| I Click on the IP # and the        | n the <b>View</b> icon <b>o</b> to view the Institute Proposal reco                    | ord.       |
|------------------------------------|----------------------------------------------------------------------------------------|------------|
| PD#169360 : Optimization-bas       | ed Methods for Reverse Engineering of Black-Box Adversari                              | al Attacks |
| -                                  | od : 10/01/2022 - 03/31/2024 🛔 PI : Dehak, Najim 🐐 Lead Unit : 12079600 - CENTER FOR I |            |
|                                    |                                                                                        | Subr       |
| Proposal General Other Information | Budget Questionnaire Attachments Comments Permissions Medusa                           | ?          |
| Review ORIS Support Certification  | Route Log                                                                              |            |
|                                    |                                                                                        |            |
| ✔ PD 169360                        | Developmental Proposal Overview (#169360)                                              |            |
| IP 2304128517                      |                                                                                        |            |
| F 230412031/                       |                                                                                        |            |

**D** To navigate back to the PD, click on the **Development Proposal Number** link.

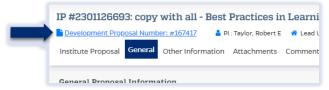

The process works the same when opening Medusa from the IP and the Award module. Note: Arrows pointing to the right can be clicked to open more linked information.

|                  | Opens to:                                                                        |
|------------------|----------------------------------------------------------------------------------|
| AWD 133265-00002 |                                                                                  |
| > IP 20042762    | <ul> <li>✔ AWD 133265-00002</li> <li>✔ IP 20042762</li> <li>PD 130606</li> </ul> |

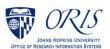